# 6th Grade "Junk Video" Tour of RLS (iMovie '11) iPod

**Assignment:** Each student will create a brief video taking the viewer on a tour of the Robert Louis Stevenson campus, incorporating the skills stated in the Grade Sheet.

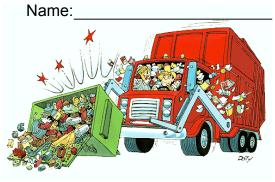

### Purpose:

"Junk Video" is meant to show your mastery of a number of video editing skills.

# Grade Sheet - (100 pts.)

#### In Preparation:

- Show the Model to be recreated by the students and explain the goal: "Learning how to edit videos."
- Students will be taught how to use a camcorder.
- Students will learn filming quality standards.
- Students will film 4 parts of the campus with an iPod (gym, track, quad and nature trail).
- Open iPhoto and import your iPod 'Campus Tour' videos.
- Open iMovie and create a new Project: "JunkMovie\_YourName."

| Open iMovie and create a new Project: "JunkMovie                                                                                                    |                                                                                                    |
|----------------------------------------------------------------------------------------------------|----------------------------------------------------------------------------------------------------|
| Content (50 pts.)                                                                                                    | Skills (50 pts.)                                                                                                    |
| <ul> <li>Step #1: Timing. The video shall be no longer<br/>than 1 minute &amp; no shorter than 40 seconds.</li> </ul>                                                                                                    | <ul> <li>Step #7: Split Video. "Apply a Split Video to the<br/>Gym Scene. (5pts)</li> </ul>                                                                                                    |
| <ul> <li>(5pts)</li> <li>Step #2: Titles. The beginning of the movie must have a title slide with a color background (your choice) stating: "Tour of R.L.S. – Junk Movie." (5pts)</li> </ul>                                                                                                    | <ul> <li>Step #8:Freeze Frame. Film the front of the school -<br/>&gt;A 'Freeze Frame' image of the 'Blue RLS' sign in<br/>front of the school, needs to be extracted from the<br/>movie and then placed at the very end of the video!<br/>(5pts)</li> </ul>                                                                                                    |
| <ul> <li>Step #3: Editing. There shall be a minimum of<br/>four scenes, which should include 1. The gym, 2.<br/>The track, 3. The quad &amp; 4. The nature trail.<br/>Each scene should be 10 to 14 seconds in<br/>length.(5pts)</li> </ul>                                                                                                    | <ul> <li>Step #9:Music &amp; Fade. Student must add at least<br/>one music track to the video. This audio track needs<br/>to match the video track in length - any cropping of<br/>the audio track must not be recognizable to the<br/>viewer - fade out the music track at the crop point for<br/>2 accords (Entry)</li> </ul>                                                                                                    |
| <ul> <li>Step #4: Titles &amp; Transitions. Each scene<br/>should have a title and a transition. The end of<br/>the movie must have a 'Fade Out' (after the<br/>Freeze Frame). (5pts)</li> </ul>                                                                                                    | <ul> <li><u>3 seconds</u>. (5pts).</li> <li>Step #10:Comp. Micro. The video must contain at least <u>one</u> audio track created by using the computer's microphone; Say, "Thank you for watching my video," and place it under the "Produced By" title that you</li> </ul>                                                                                                    |
| <ul> <li>Step #5:Quality Standards. The student attempted to create an interesting and professional quality film:         <ol> <li>The subject being viewed is not hidden in darkness. (5pts)</li> <li>The camera is held steady as filming is taking place. (10pts)</li> <li>If the student pans across a scene, they don't pan back in the opposite direction. All scenes must be in focus. (5pts)</li> <li>All scernes are framed well and backgrounds were taken into consideration. (5pts)</li> </ol> </li> </ul> | <ul> <li>Step #11:Audio Extract &amp; Volume. The video must contain audio tracks, created by the student talking into the <u>iPod's microphone</u>, describing each of the 4 scenes being viewed (gym, track, quad, nature trail); they should be 8 to 10 seconds in length. The student needs to use <u>'Detach Audio</u>,' slide the audio underneath an image or video of the scene being described, then delete the video portion. The volume must be increased on this audio segment <u>from '100%'</u> to '120'. (20pts)</li> </ul> |
| <ul> <li>Step #6:Titles. The end of the movie must have<br/>a title with any color background stating<br/>"Produced By:" then add your name. (5pts)</li> <li>"Content" Total:</li> </ul>                                                                                                    | <ul> <li>Step #12:Ducking. Fade out the music track every time the student's voice begins, and fade back when the student's voice ends – this is achieved by using "Ducking". (10pts)</li> </ul>                                                                                                    |
|                                                                                                    | "Skills" Total:                                                                                                    |
| Subtract Enter if the student does not submit this grade sheet                                                                                                    | 1                                                                                                    |

Subtract 5pts. if the student does not submit this grade sheet when they present their project:

**Total Presentation Grade:** 

## Model "Junk Movie" Timeline

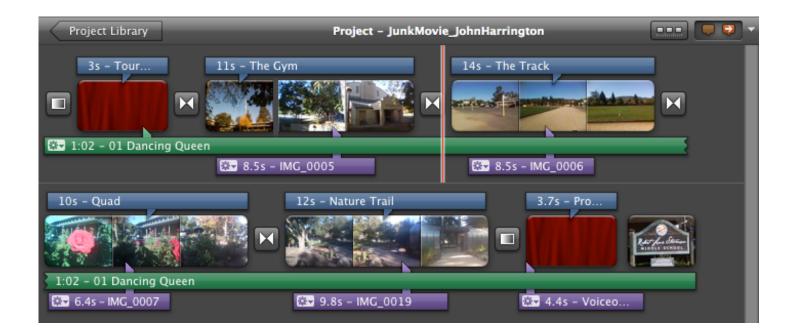